## **Kuidas keerata hammasrattaid või ristvõlle.**

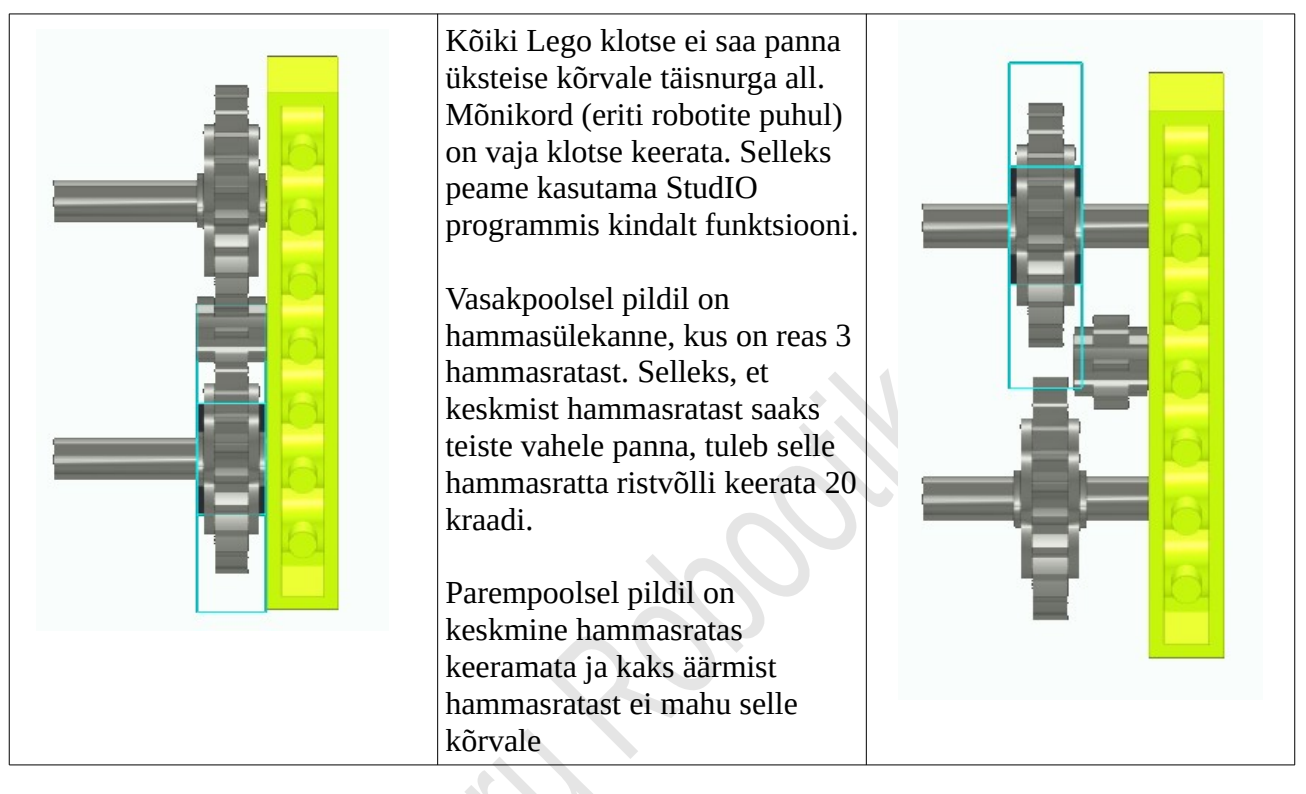

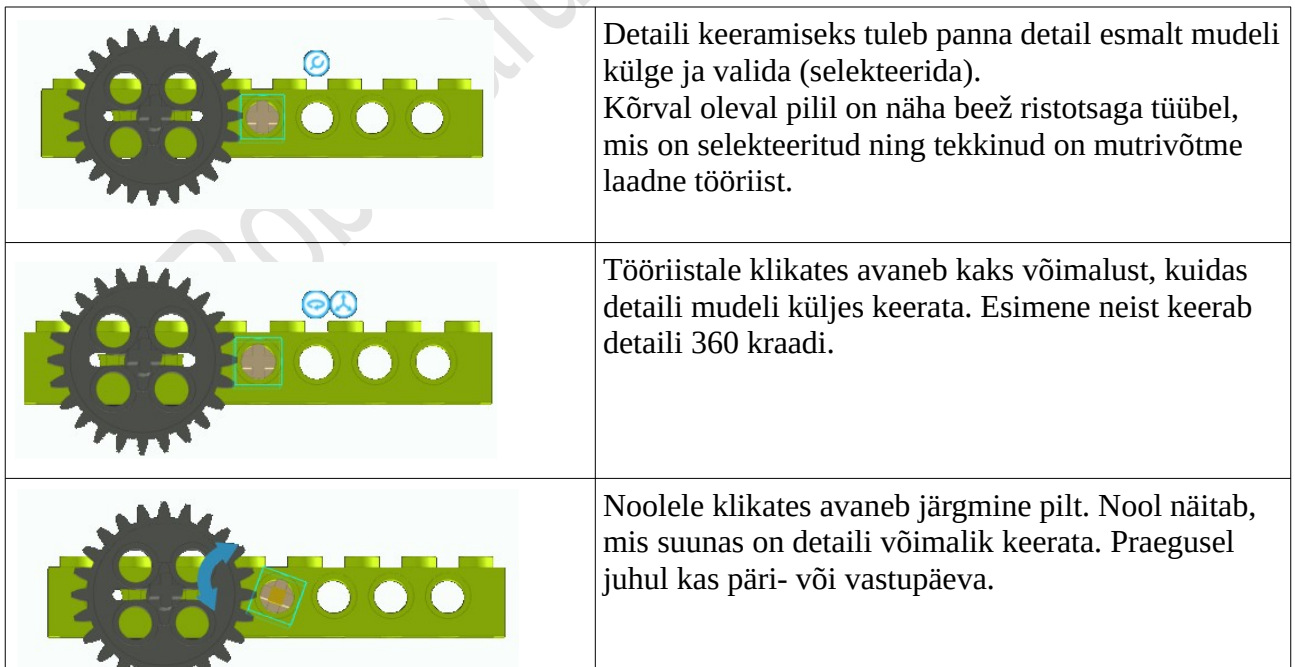

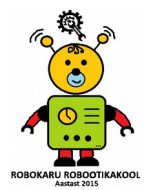

Robokaru Robootikakool www.robokaru.ee Liia.Tammes@gmail.com 51944143

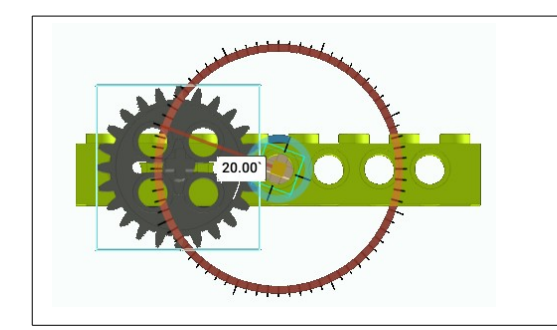

Vajutades sinisele noolele, avaneb mall, millel saab määrata detaili keeramise kraadi. Kõrvuti asetsevate hammasrataste jaoks sobib näiteks 20. Kui sellele detailile lisada nüüd väike hammasratas, siis see keeratakse programmi poolt automaatselt õigesse asendisse.

## **Kodune ülesanne.**

Konstrueeri kaasas olev mudel oma StudIO prgrammi. Keera hammasratast ja ühte tala nii, et saaksid kaasas oleva joonisega ühesuguse joonise.

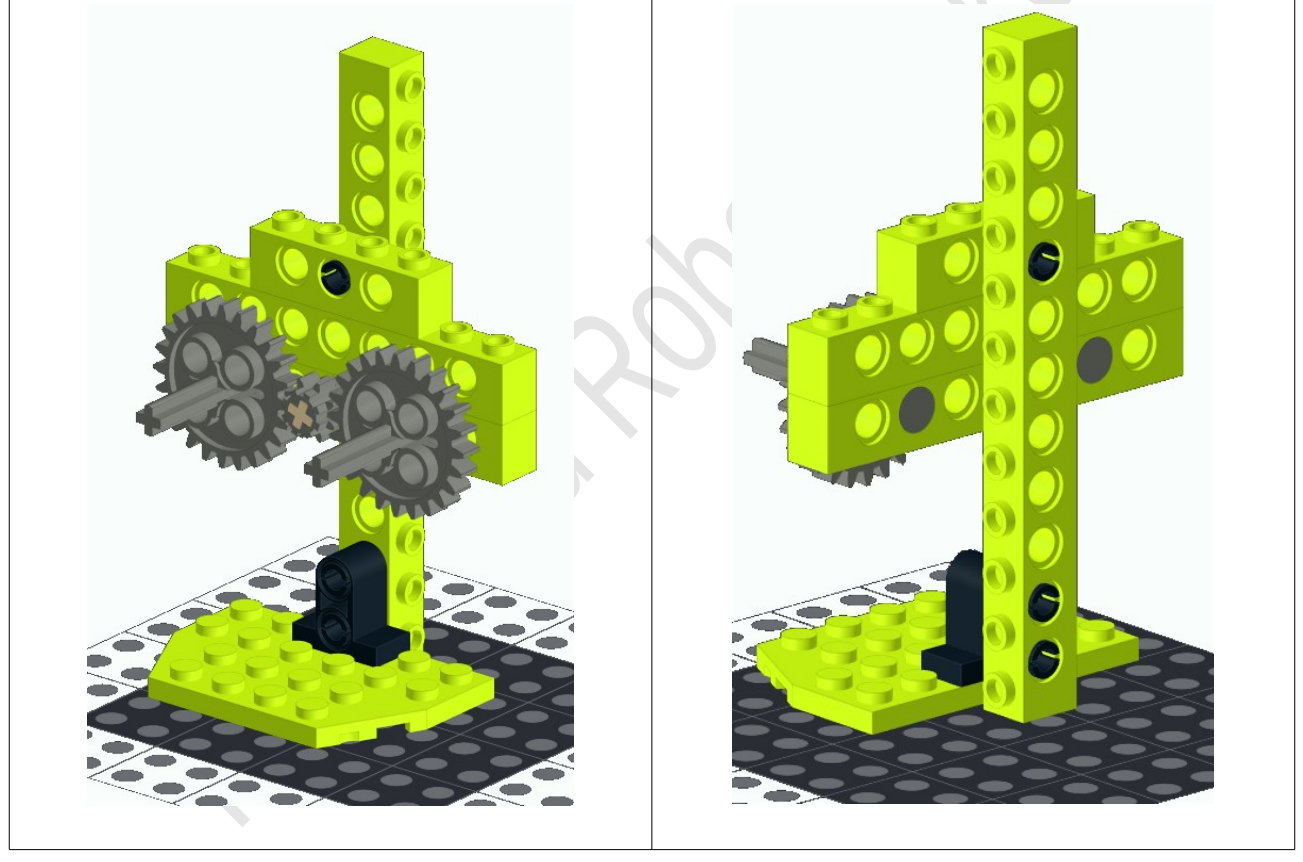

Lisaks.

Võid proovida mõnda oma mudelit teha. Näiteks ehita Legodest mudel ja digitaliseeri see.

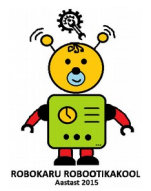

Robokaru Robootikakool www.robokaru.ee Liia.Tammes@gmail.com 51944143